## **Видалення документів в поточному періоді в підсистемі Логістика**

Розглянемо варіант, коли необхідно провести видалення документа в поточному періоді в підсистемі **Логістика**. Для цього заходимо в підсистему **Логістика / Облік Закупок / Прибуткові товарні накладні:**

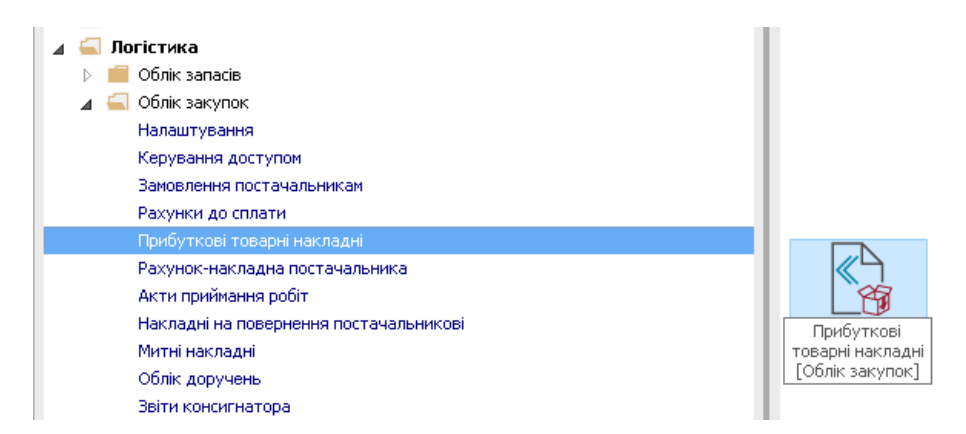

- **1.** Відкриваємо модуль **Прибуткові товарні накладні**.
- **2.** Виділяємо документ, який необхідно видалити.
- **3.** Натискаємо на іконку **ДТ-КТ** червоного кольору відзиваємо документ з **Головного журналу**.

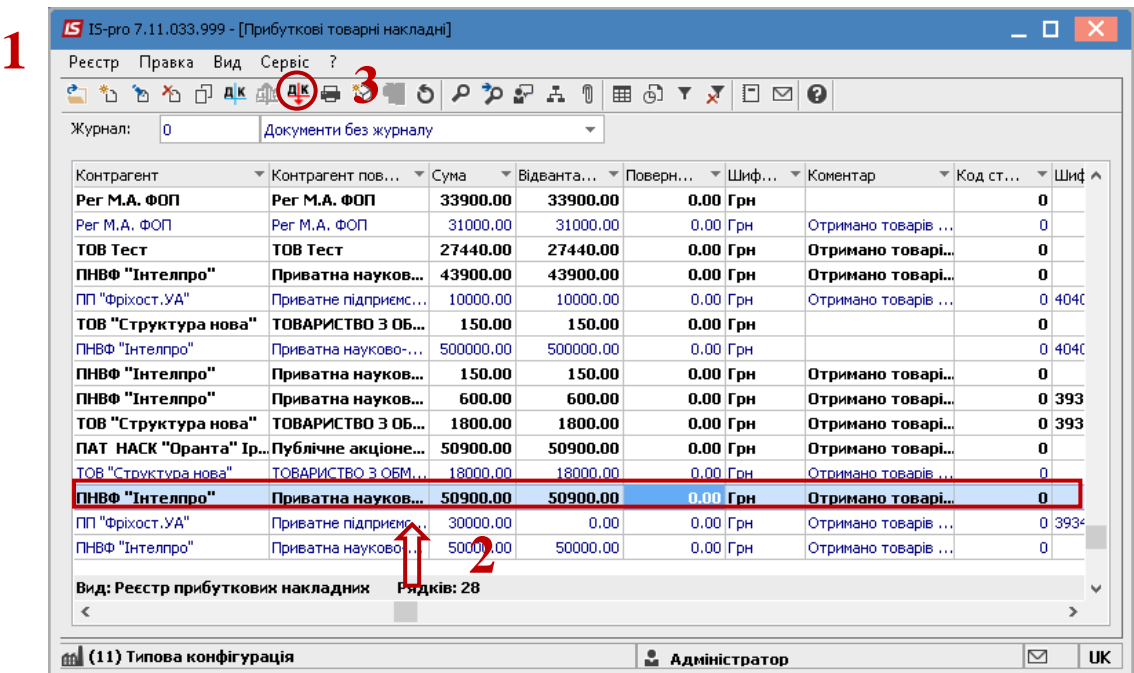

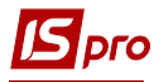

- **4.** Далі відкриваємо документ.
- **5.** Переходимо на закладку **Ордери,** натискаємо **Документ / Видалити** (або клавіша **F8)**.
- **6.** Видаляємо **Прибуткові складські ордери.**

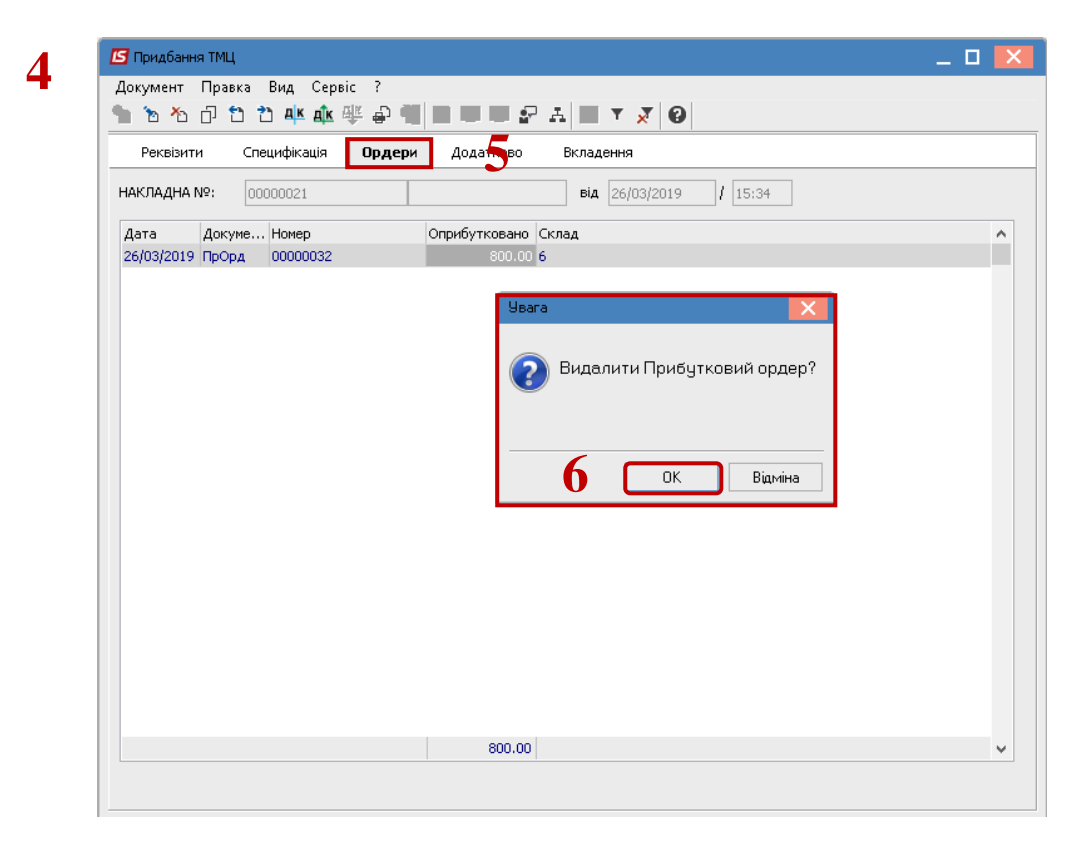

- **7.** Виділяємо необхідний документ в реєстрі прибуткових накладних**.**
- **8.** Натискаємо **Реєстр / Видалити** видаляємо документ.

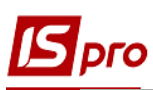

## *Версія 7.11.033*

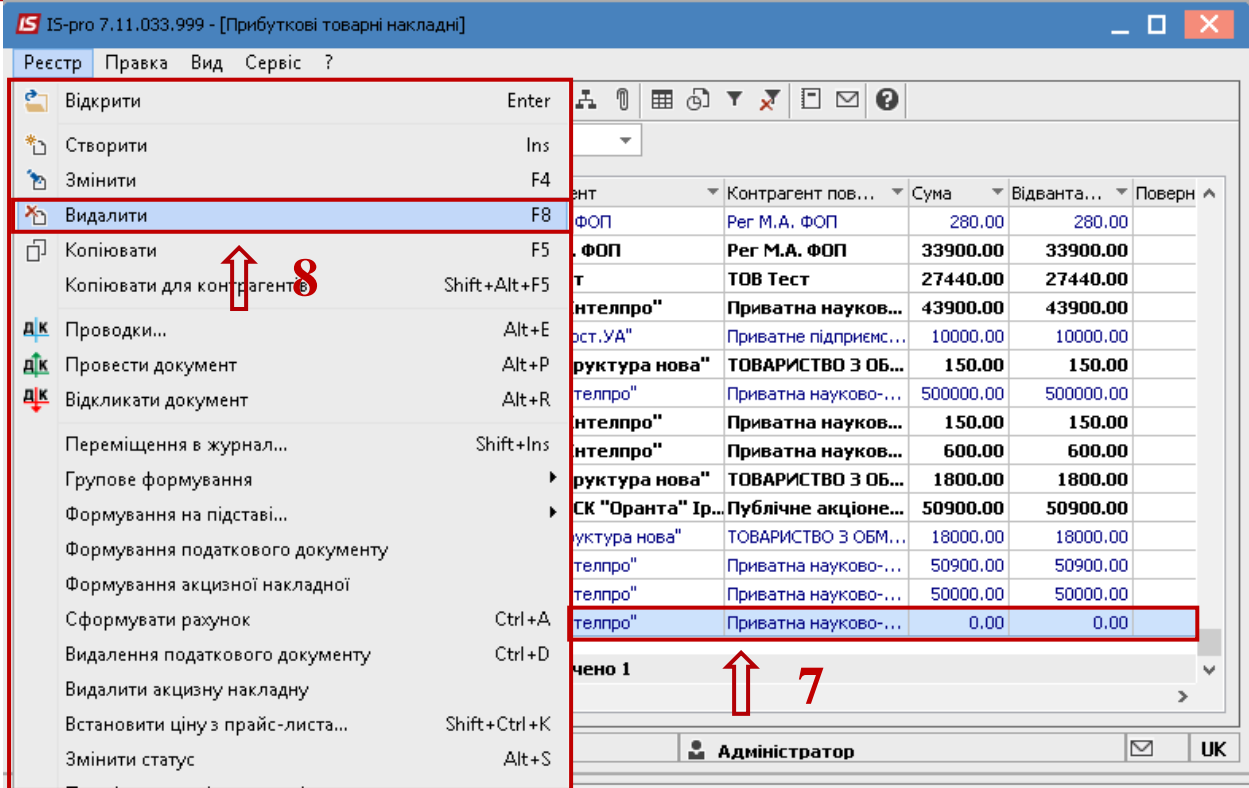

Таким чином проводиться видалення документа з підсистеми **Логістика**.